## Anleitung PH-Online

## Profilumschaltung

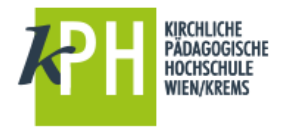

Die Anmeldung in PH-ONLINE ermöglicht die Zuteilung verschiedener Profile bei der Anmeldung.

Das heißt, dass ein und derselbe Person entweder in ihrer Funktion

- als Bedienstete: r oder
- als Studierende:r oder
- als Studierende:r der Fortbildung

angemeldet sein kann.

Je nach Profil erhält die angemeldete Person dann ihr zugeteilte Rechte und Möglichkeiten im System.

Zahlreiche Funktionen sind z.B. nur über die Anmeldung als Bedienstete:r möglich und dem Studierenden-Profil verwehrt. Anmeldungen zu Lehrveranstaltungen sind z.B. nur mit dem Profil des Studierenden möglich, Eingaben von Lehrveranstaltungen nur mit dem Profil des Bediensteten.

- ➢ Einstieg unter<https://www.ph-online.ac.at/kphvie>
- ➢ Login durch Eingabe von Benutzername und Kennwort
- ➢ … und schon sind Sie mit Ihrem Standardprofil eingeloggt. Mit einem Klick auf die Profilumschaltung können Sie rasch und unkompliziert von einem Profil zum anderen wechseln. Im Profilstatus können Sie das aktive Profil erkennen bzw. ablesen.

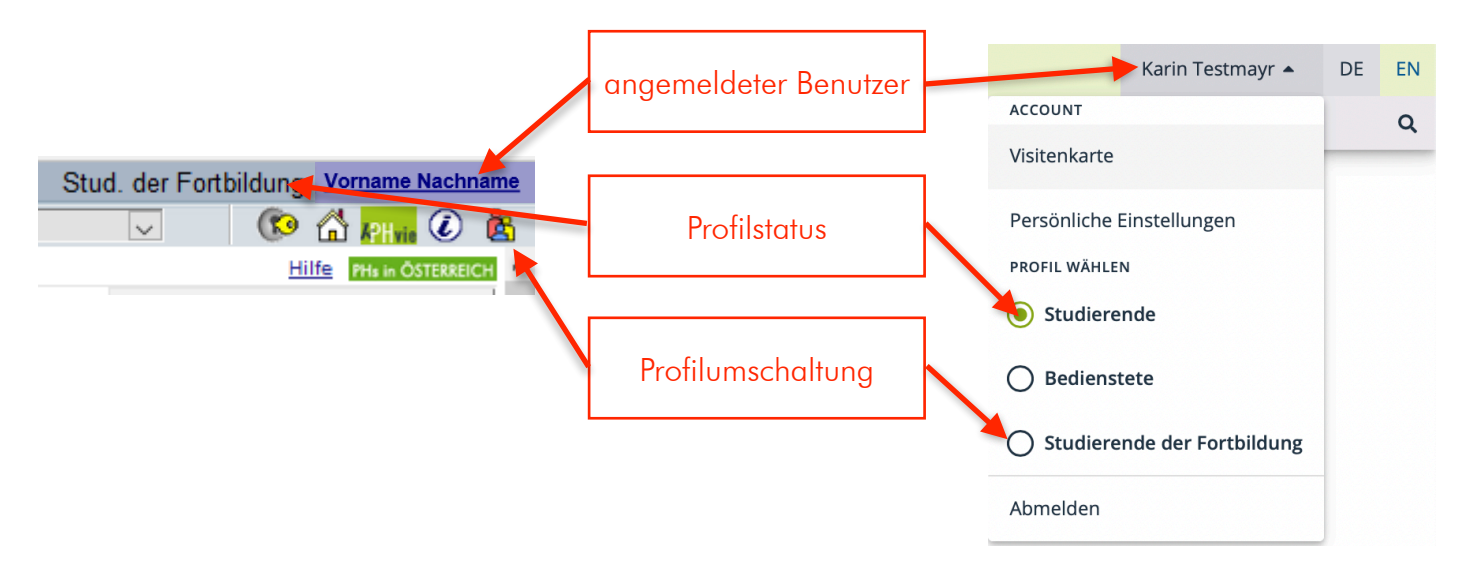

*Achtung! Aktuell ist für Studierende und Studierende der Fortbildung bereits die neue Oberfläche von PH-Online aktiv (rechts), während Bedienstete noch die alte Oberfläche (links) verwenden. Der Software-Hersteller arbeitet an der Aktualisierung der verbleibenden Bereiche.* 

In den persönlichen Einstellungen können Sie Ihr gewünschtes Standardprofil einstellen:

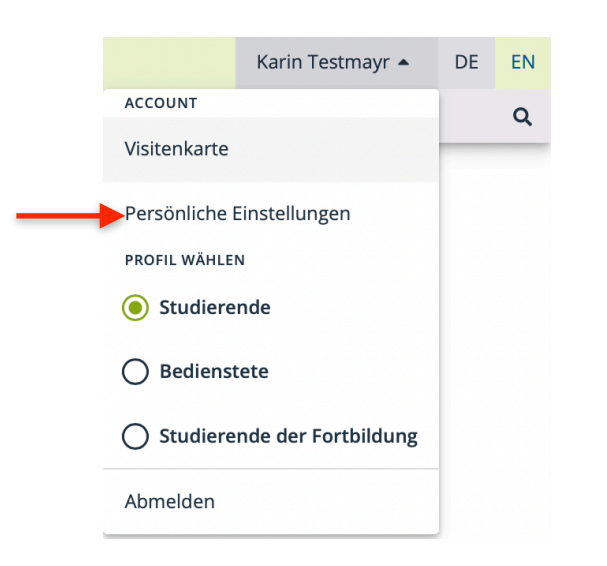

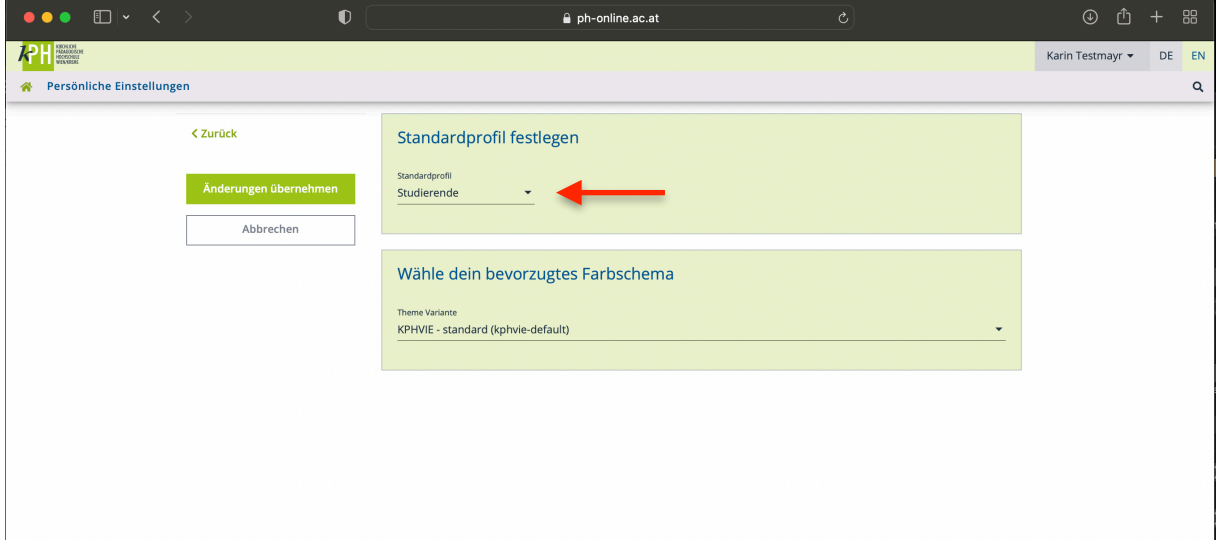

Fragen bitte an [helpdesk@kphvie.ac.at](mailto:helpdesk@kphvie.ac.at)